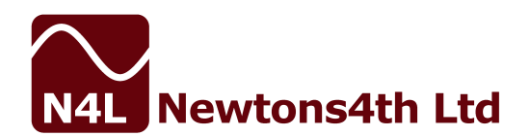

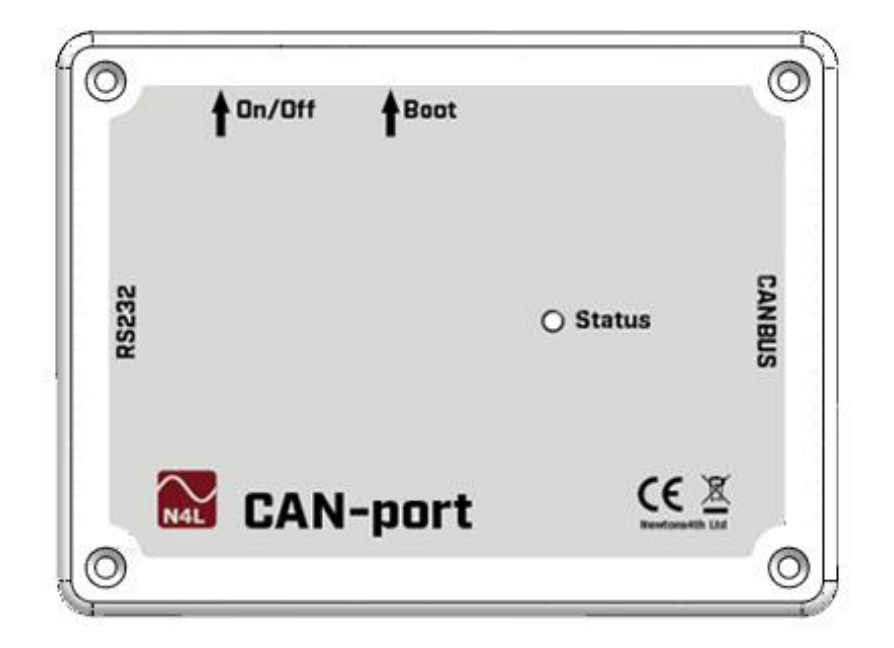

# **CAN-port**

### **CAN to RS232 CONVERTER USER MANUAL** Version 2.0 May 2019

Newtons4th Ltd 1 Bede Island Rd Leicester LE2 7EA UK Tel +44 (0)116 2301066 Document Ref: D000167

#### **Contents**

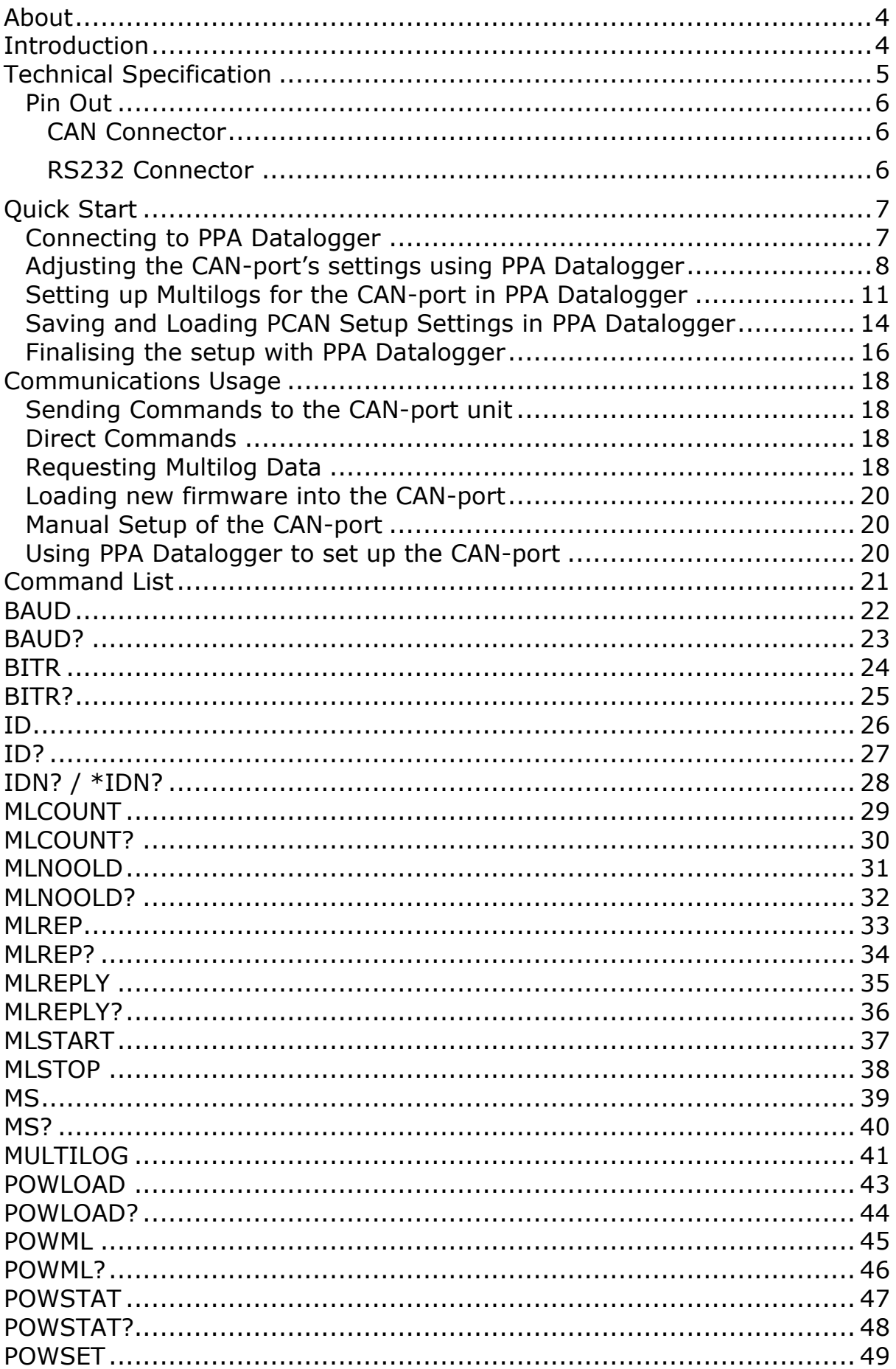

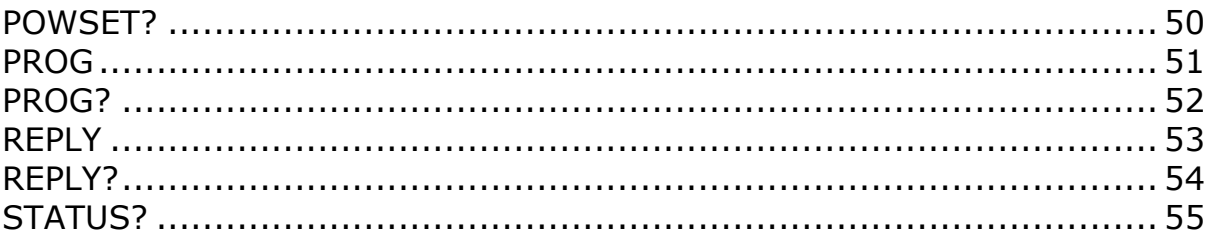

### <span id="page-3-0"></span>**About**

This user manual was written for **CAN-port** firmware version 1.0.0 and describes the general features, usage, specifications of the **CAN-port** unit, including detailed descriptions of the communications commands used by the unit.

### <span id="page-3-1"></span>**Introduction**

The **CAN-port** unit is designed as an interface between a CAN network and a Newtons4th PPA series Power Analyzer. The unit receives commands from the CAN network or via serial (RS232) and then processes these commands and controls and instructs the PPA; responses from the PPA are reformatted and split into multiple messages and placed onto the CAN network. The **CAN-port** unit can be used to control the PPA remotely by using CAN messages to send instructions to the PPA, additionally the **CAN-port** unit can be instructed to send commands as soon as it is powered on that automatically sets the PPA up for logging.

### <span id="page-4-0"></span>**Technical Specification**

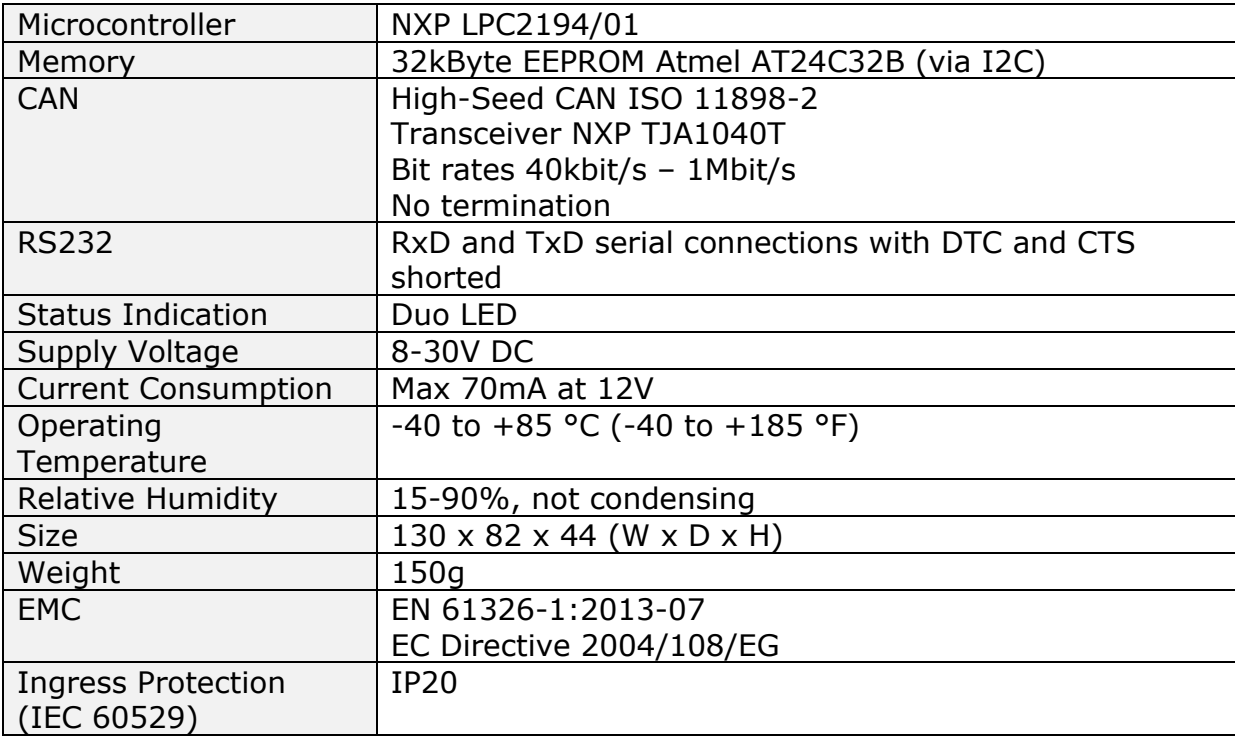

#### <span id="page-5-0"></span>**Pin Out**

<span id="page-5-2"></span><span id="page-5-1"></span>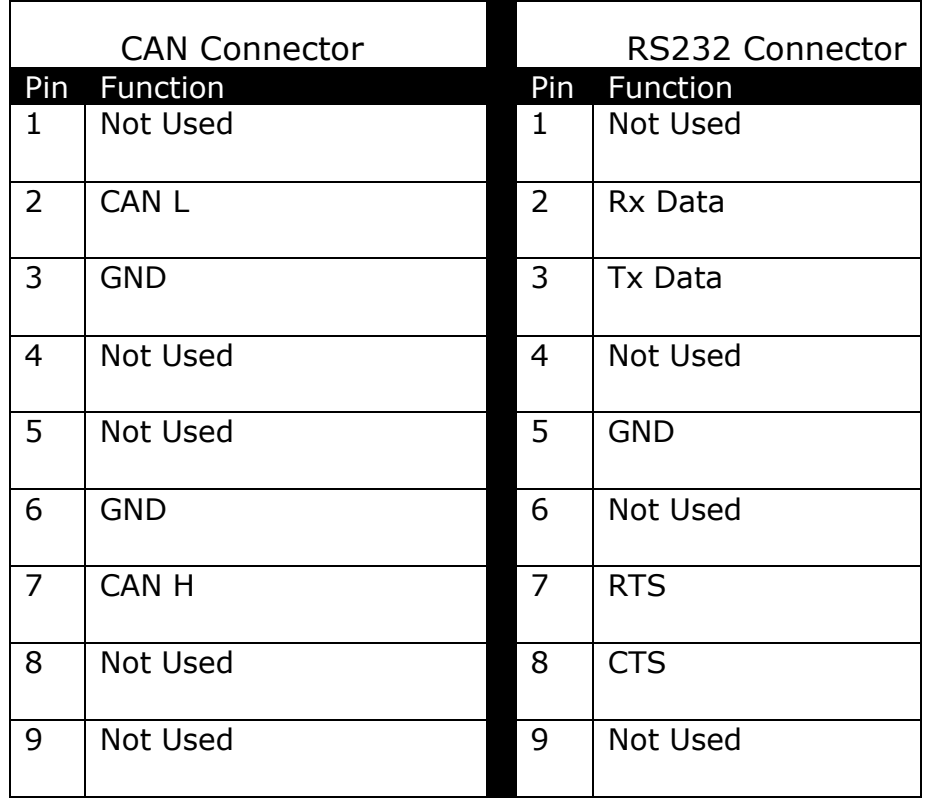

### <span id="page-6-0"></span>**Quick Start**

This section of the manual describes how to setup and begin using the **CANport** unit and PPA in a CAN network.

<span id="page-6-1"></span>**Connecting to PPA Datalogger**

Ensure the **CAN-port** unit is powered on; the status light should be blinking green. Once the **CAN-port** unit is on, connect an RS232 cable to the serial port and connect it to your PC. Open the PPA Datalogger software and navigate to the PCAN menu. **(You require a special version of Datalogger, please contact N4L sales department to obtain this version)**

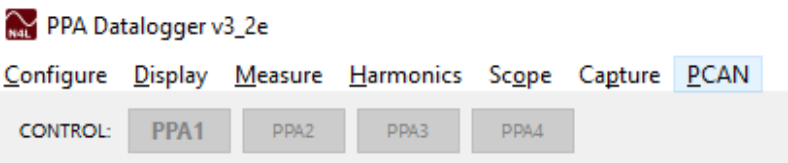

Press the Connect button to bring up the connection window where you will set up your serial connection to the **CAN-port** unit.

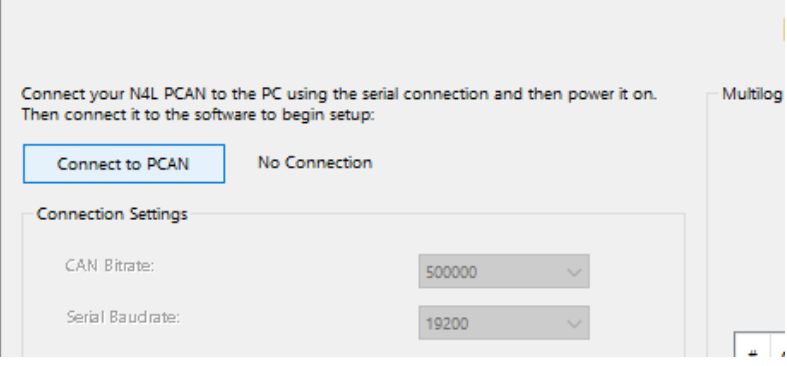

Select serial, the correct com port and the correct baud rate (default: 19200). Use the Test button to check if the software is able to form a connection and communicate with the **CAN-port** unit; once the settings are correct press Connect.

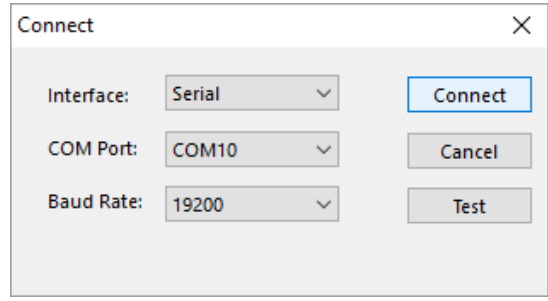

If the connection was a success you will see a message telling you that the connection was successful and the details of the unit you connected to.

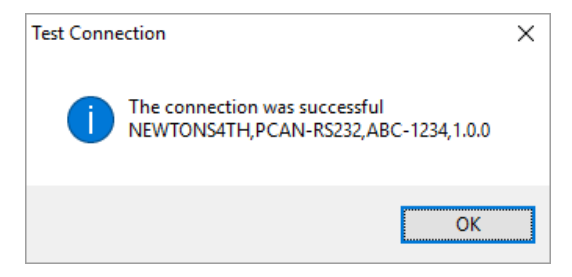

<span id="page-7-0"></span>**Adjusting the CAN-port's settings using PPA Datalogger**

The PPA Datalogger software now allows you to edit the settings that your **CAN-port** unit will remember when it powers on. Some of these settings will help set up the **CAN-port** and others tell the **CAN-port** to set up the PPA.

The **Connection Settings** allows you to set the CAN Bitrate and Serial Baudrate

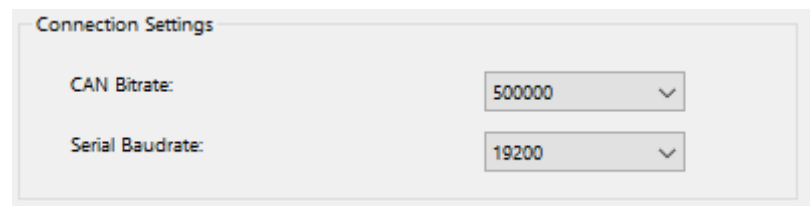

The **CAN Message Settings** allow you to edit how the **CAN-port** unit interacts with the rest of the CAN network.

*CAN Read ID* is the CAN message ID (in hex) that the **CAN-port** unit will accept CAN messages from.

*CAN Reply ID* is the CAN message ID (in hex) that the **CAN-port** unit will send its CAN messages to.

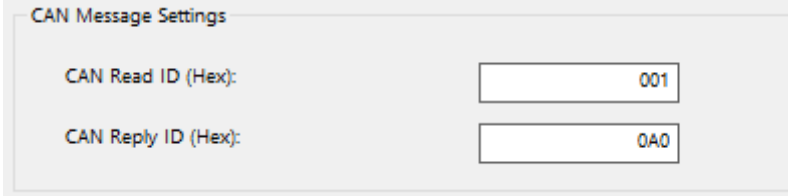

The **Power On Settings** allows you to configure what the **CAN-port** unit does when it first powers on.

*Send status when PCAN powers on?* causes the **CAN-port** unit to send a status message (the equivalent of the STATUS? command) over the CAN network as soon as it powers on.

*Load a PPA Program when PCAN powers on?* allows you to send a command over the serial connection to the PPA that gets it to load one of its stored programs, allowing the **CAN-port** to send a command when it powers on to set up all the PPA's settings.

*Set up Multilog information when PCAN powers on?* allows the **CAN-port** to send commands when it powers on to set up the PPA's Multilog list, ready for logging data.

*Request Multilog data when PCAN powers on?* causes the **CAN-port** to request an initial set of data from the PPA as soon as the multilog information has been set into the PPA upon power up. If the **CAN-port** is set

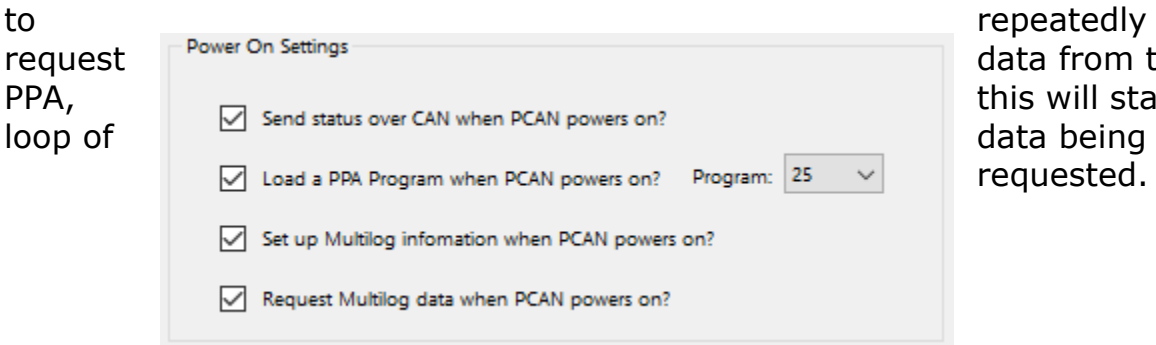

ta from the s will start the quested.

The **Multilog Settings** allows you to configure how the **CAN-port** unit handles multilogs, including which multilogs to set, and how to format them

*Reply with old data if no new data is available?* ensures the **CAN-port** unit sends a reply when multilog data is requested, even if no new data is available. The previous set of data is sent in case a new set of data is not available.

*Send the first reply in a multilog response as the data count?* causes the **CAN-port** unit to send a counter as the first CAN message in a formatted set of multilog responses; the counter increases each time new data is received from the PPA.

*Send multilog data over CAN…* allows you to change where the multilog data will be sent, per multilog value. You can either send all responses to the CAN Reply ID, to custom IDs set per multilog value, or to incremental IDs per message, starting at the CAN Reply ID.

*When to request result from the PPA…* determines when the **CAN-port** would request multilog data for you. You can have multilog data return only when requested, repeatedly at a set interval or repeatedly (on command) when told to using the MLSTART/MLSTOP commands at a set interval.

*Repeat Speed* is the speed at which the **CAN-port** unit sends multilog data if its available.

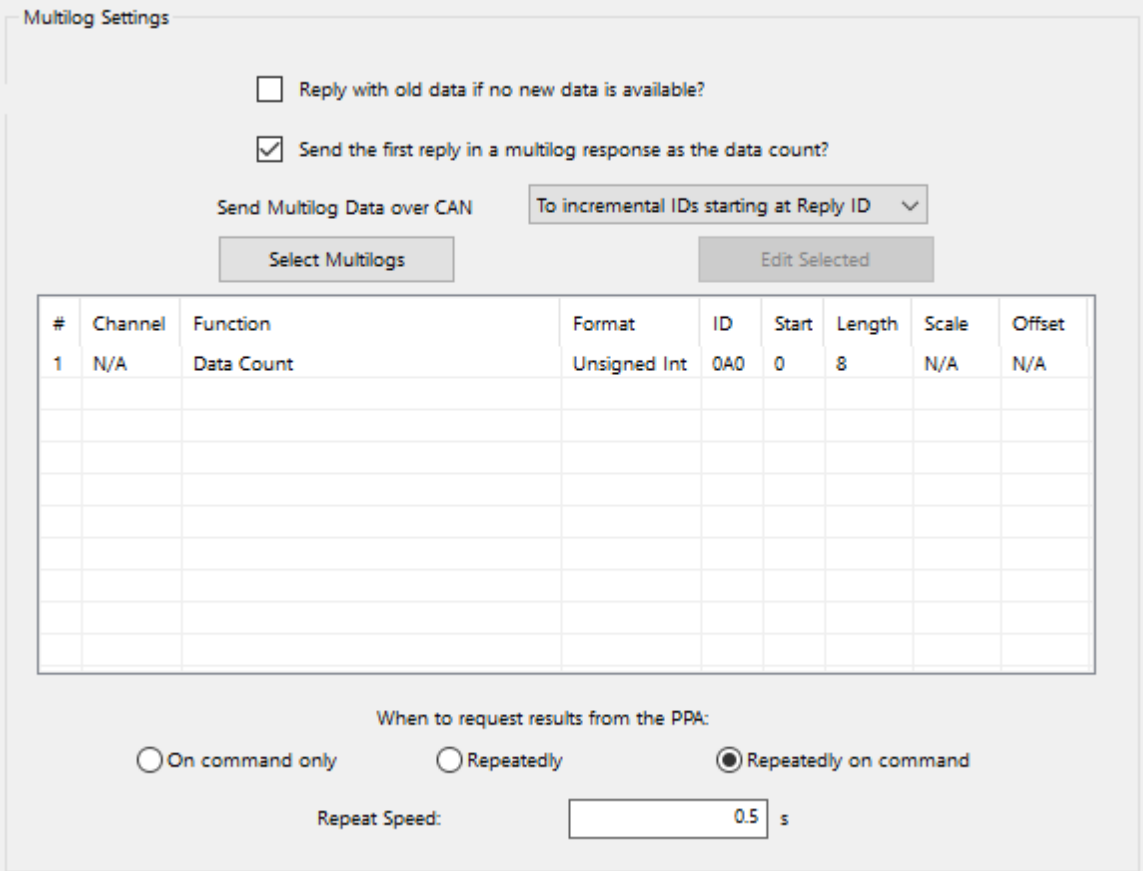

#### <span id="page-10-0"></span>**Setting up Multilogs for the CAN-port in PPA Datalogger**

Using PPA Datalogger you can select up to 60 Multilog parameters that can be set into the **CAN-port** unit which it will, when powered on, send the corresponding commands to the PPA to set it up to log those parameters.

To choose the multilog parameters press the Select Multilogs

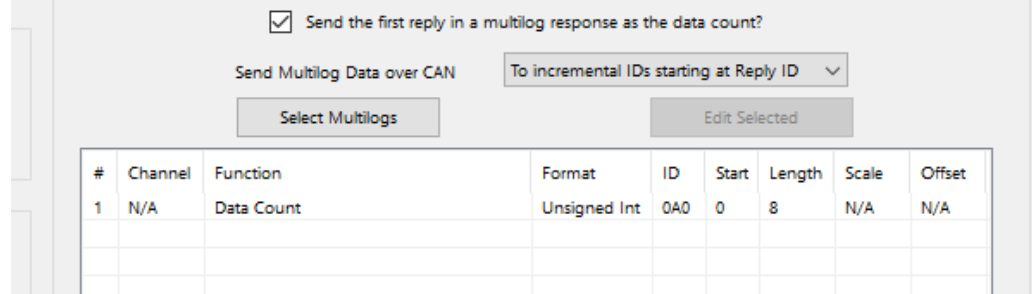

PPA Datalogger will display a wide selection of Multilog parameters, check the values you want to log and then press OK.

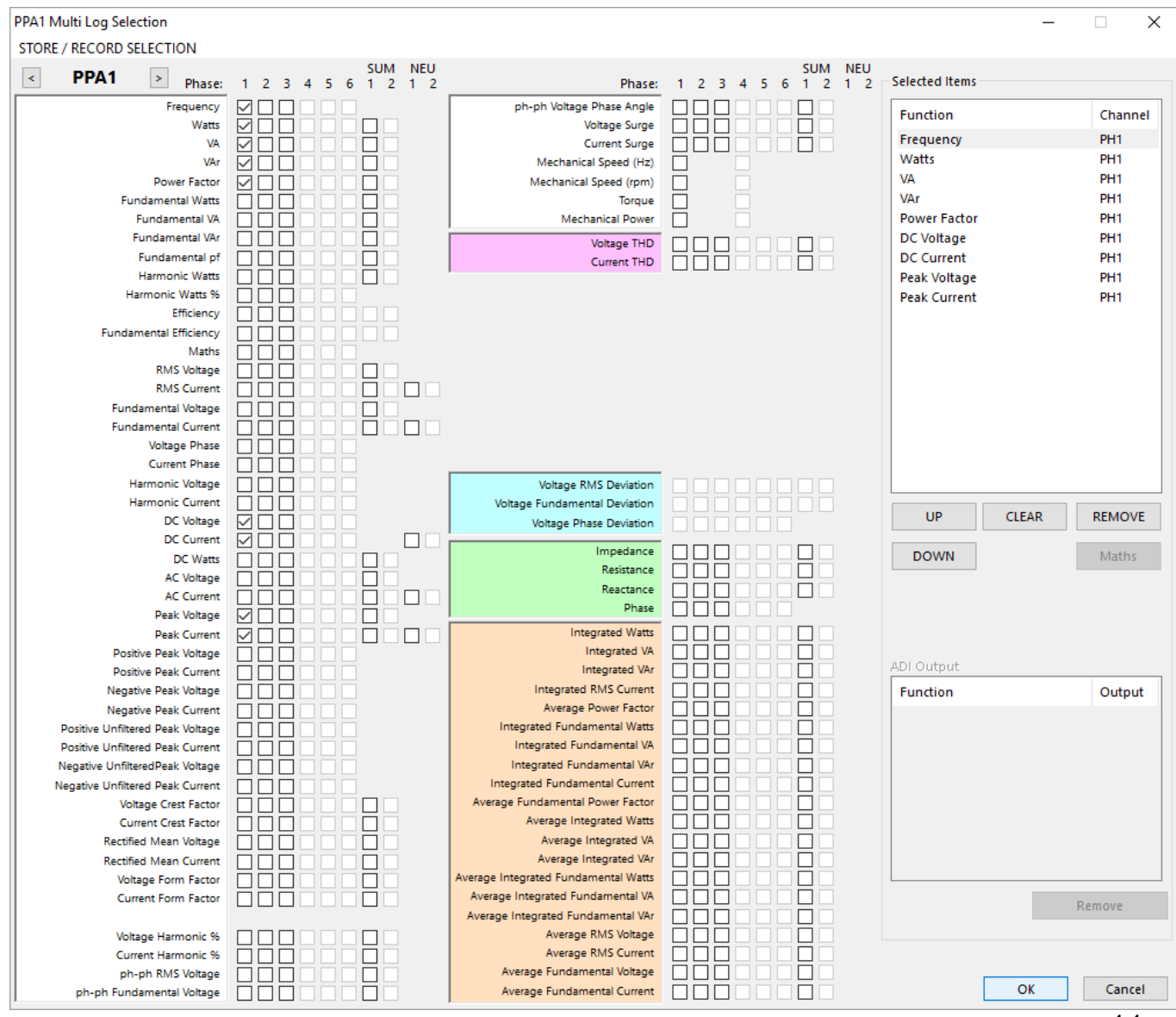

11

The selected values will now appear in the list on the PCAN Setup page; to change the selected multilog parameters, pres Select Multilogs again and change your selection.

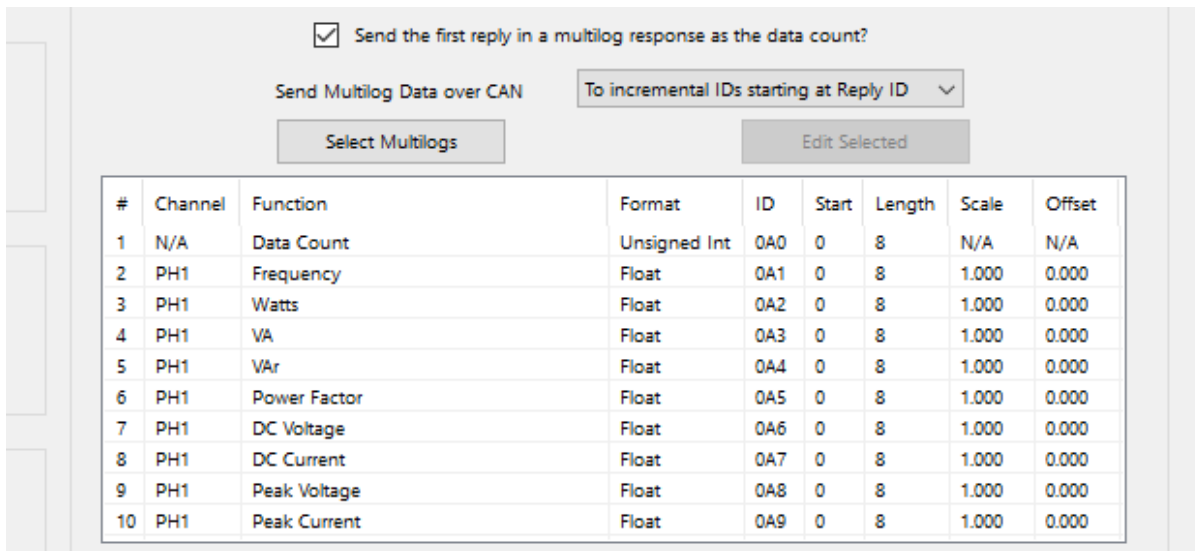

The first value is Data Count, because we have "Send the first reply in a multilog response as the data count?" selected. Un-ticking that removes the data count.

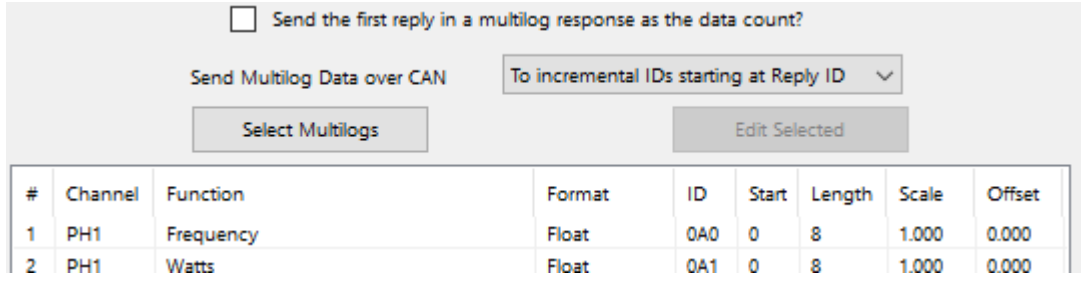

Additionally the ID starts at the CAN Reply ID, and increases each message that will need to be sent across the CAN Network, as "Send Multilog Data over CAN" setting is set to "To incremental IDs starting at Reply ID". Selecting "To the Reply ID" changes the ID value to the CAN Reply ID:

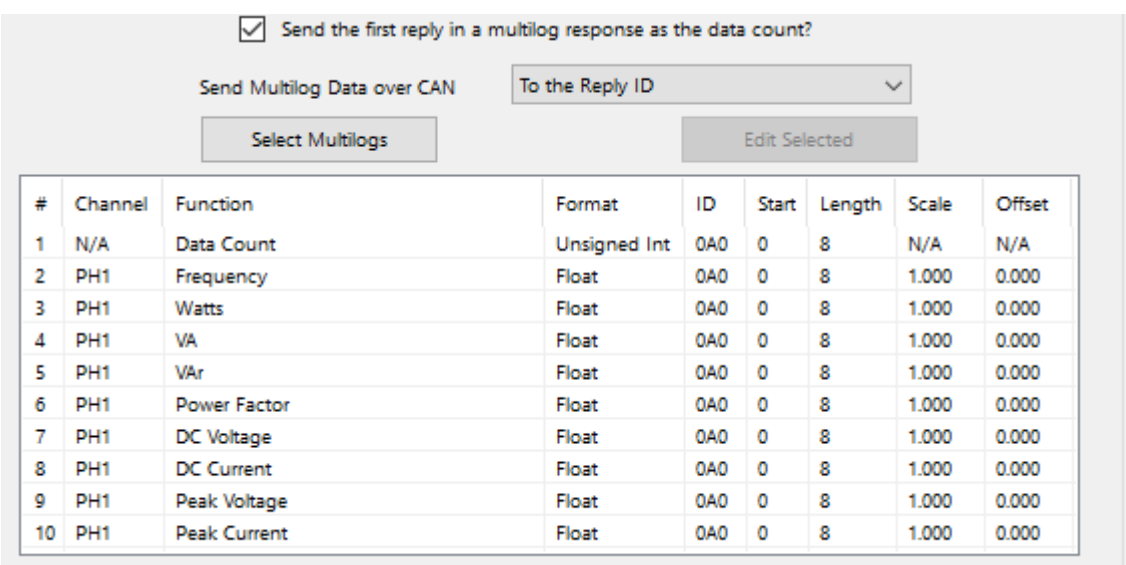

Selecting Custom allows the ID to be changed using the "Edit Selected" button. To use this button, select a multilog by clicking it (other than Data

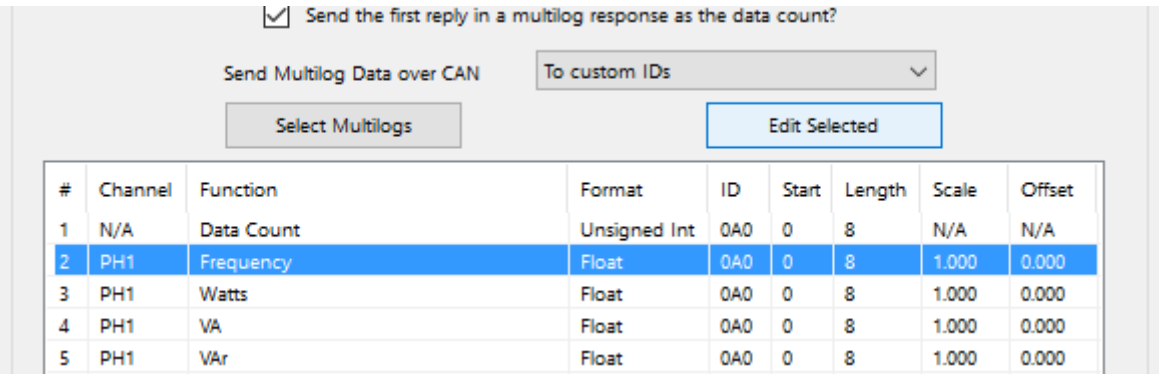

Count) and press the Edit Selected Button.

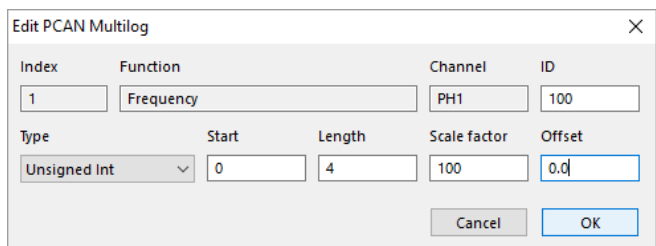

Editing a multilog allows you to change the format type, start location in the message, the length of the message this value will use up and a scale factor and offset. Additionally, if "Send Multilog Data over CAN" is set to "To custom IDs" you can also edit the ID the message will be sent to.

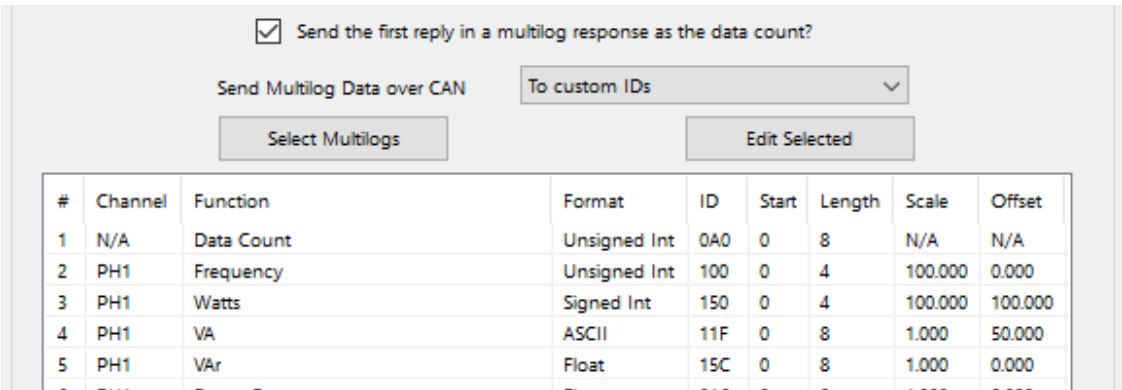

Multiple values can be share a CAN message by ensuring that they do not overlap and fit in 8 bytes. If the "Send Multilog Data over CAN" is set to "To Custom IDs" they also need to share IDs.

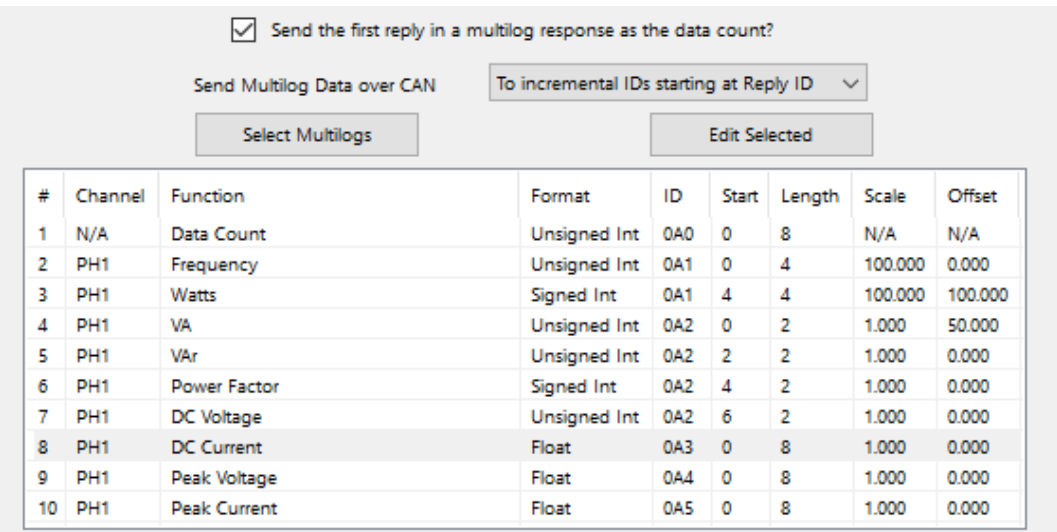

#### <span id="page-13-0"></span>**Saving and Loading PCAN Setup Settings in PPA Datalogger**

To save the setup, press the Save button in the bottom left corner of the PCAN Setup window

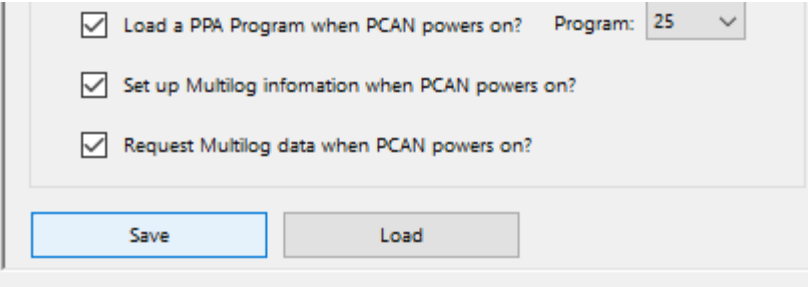

#### This allows you to save the current setup as a .ini file

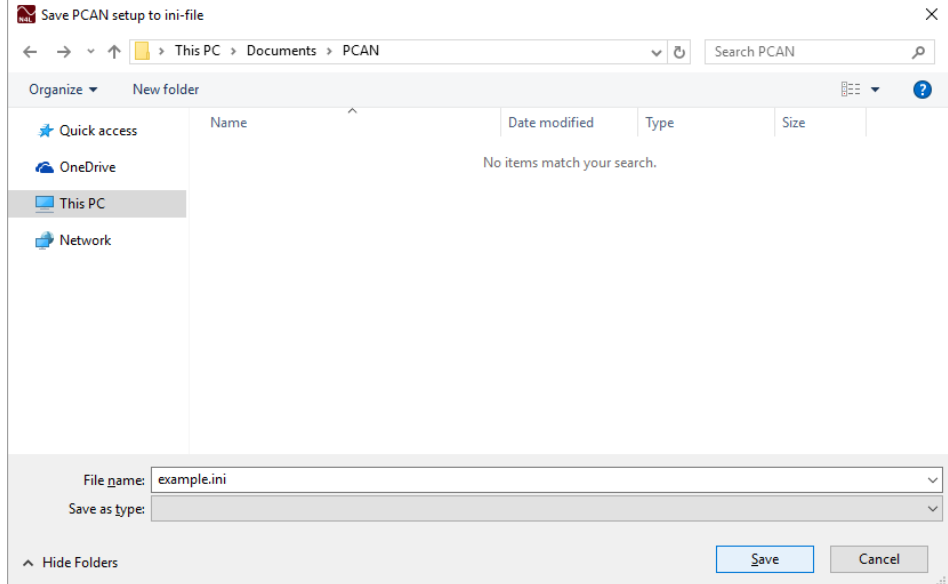

#### The .ini file is fully editable, and a good way to edit multilogs and other settings

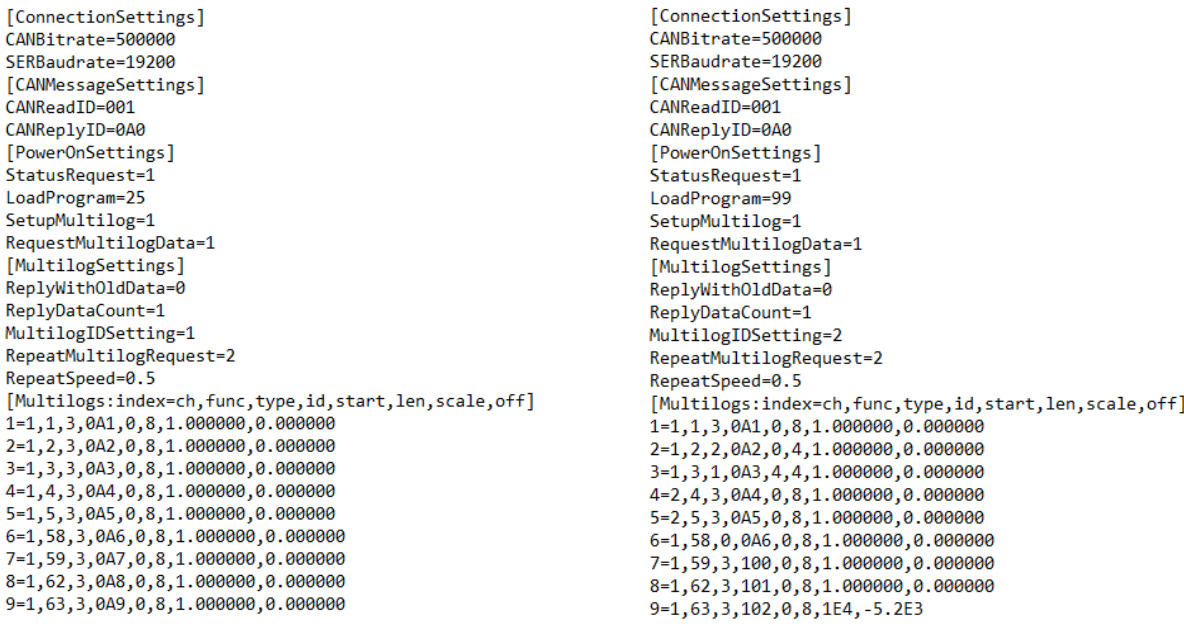

Load an .ini file using the Load button in the bottom left corner

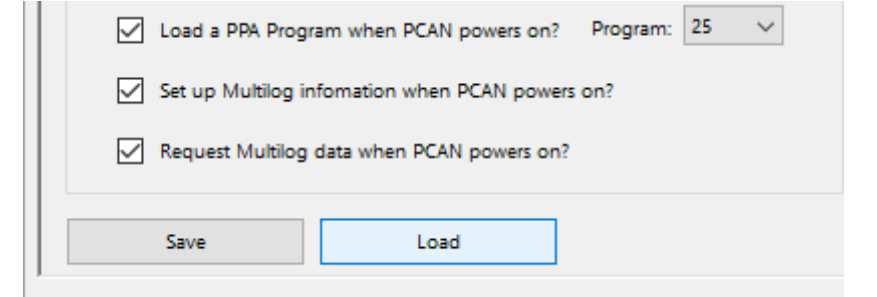

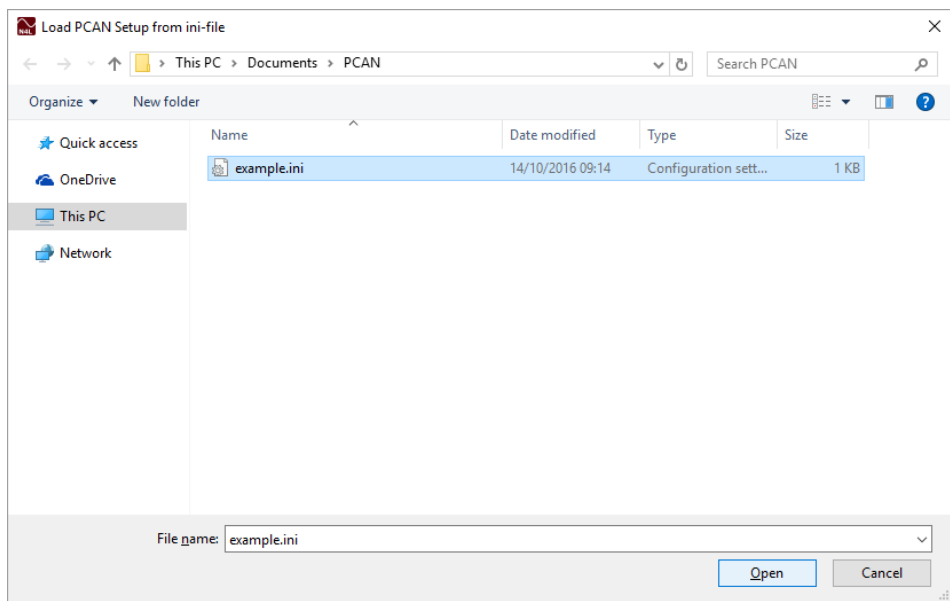

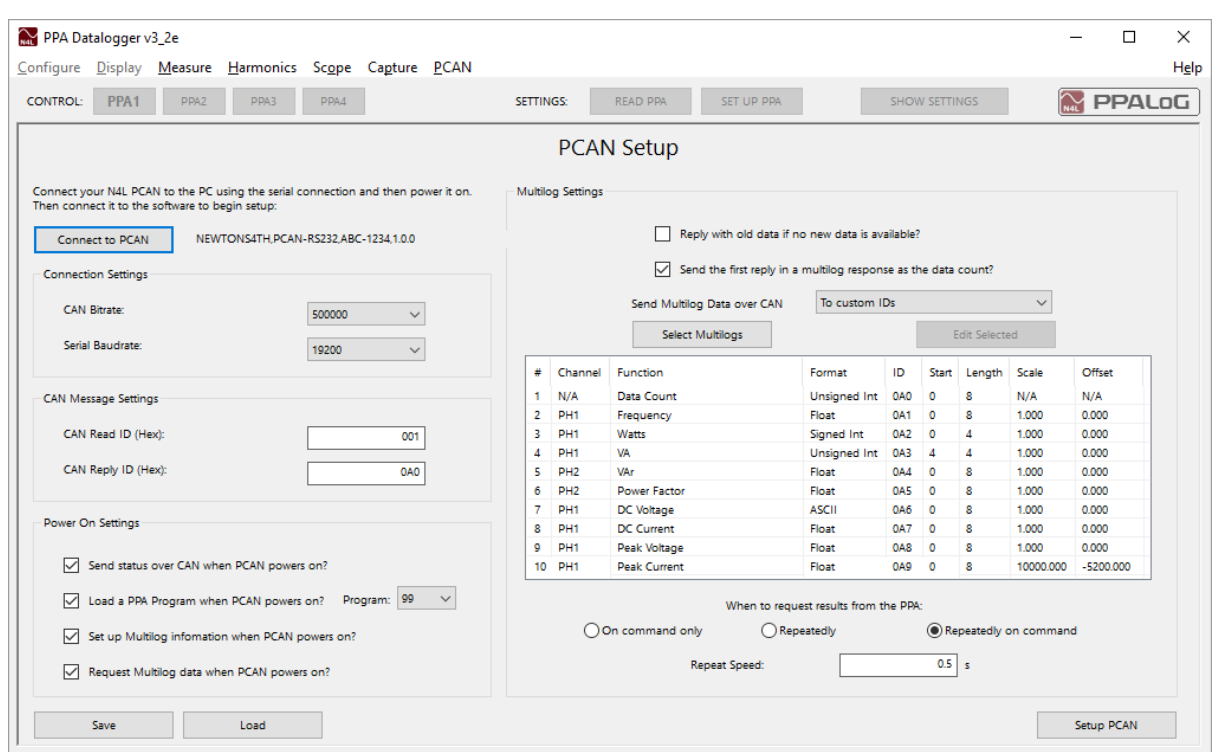

#### And the settings will match the values in the .ini file

#### <span id="page-15-0"></span>**Finalising the setup with PPA Datalogger**

Once all the settings are correct press the Setup PCAN button to transfer the settings to the **CAN-port** unit.

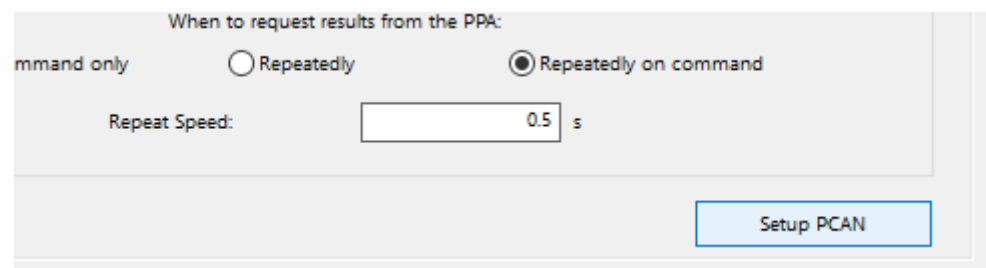

#### Once PPA Datalogger has sent all the settings to the **CAN-port**

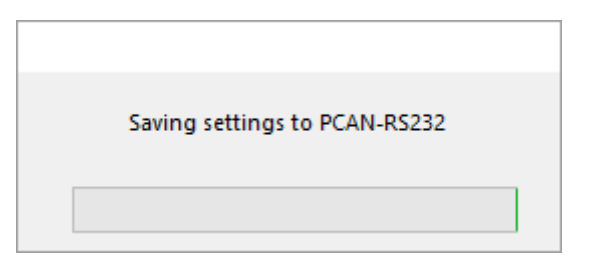

PPA Datalogger disconnects from the **CAN-port** unit. At this point, the **CANport** unit should be turned off, and the serial cable removed from the PC. Attach the serial cable to the PPA and ensure the PPA is turned on and its interface is set to RS232 (and with the correct baud rate) in the REMOTE menu.

From then onwards, each time you turn the **CAN-port** unit on, it will then set up the PPA as per the settings from PPA Datalogger.

![](_page_16_Picture_37.jpeg)

### <span id="page-17-0"></span>**Communications Usage**

All commands can be sent over SERIAL or CAN connection, all responses from the PCAN RS232 will be sent back along the connection you sent the command from, unless otherwise noted. Commands sent via SERIAL must end in either a Semi Colon "**;",** a Newline character or a Line Feed Character. Everything received over SERIAL that isn't a command is stored until terminated by a Semi Colon, Newline or Linefeed character, and then it is processed and sent over CAN. There is a 1 second timeout on all serial commands, if the command is not terminated before the timeout, it is discarded.

The **CAN-port** will only respond to messages where the message's CAN ID matches the set read ID. CAN commands that require more than 1 CAN Message, or CAN commands to be sent to the PPA will be stored until terminated by either a Semi Colon, Newline or Linefeed character, then it is processed. There is a 1 second timeout for multiline CAN commands; if the command is not terminated before the timeout it is discarded.

#### <span id="page-17-1"></span>**Sending Commands to the CAN-port unit**

Commands can be sent to the **CAN-port** unit either by sending a CAN message with the CAN Message's ID set to the ID that the **CAN-port** unit is set to read over the CAN network, or by connecting to the **CAN-port** unit with a serial (RS232) connection and using Newtons4th's CommView2 program.

#### <span id="page-17-2"></span>**Direct Commands**

Commands can be sent to the PPA via the **CAN-port** unit by sending the full command for the instrument followed by a semi-colon, line feed or newline character (eg. "SPEED,WINDOW,0.002;"). To see a full list of commands that can be sent to the PPA please refer to your PPA's Comms Manual.

#### <span id="page-17-3"></span>**Requesting Multilog Data**

To request Multilog data from the PPA via the **CAN-port**, simply send a direct command to the PPA using the "MULTIL?;", "MULTI#?;" or "MULTIL,*lines*?;" query over CAN, as described in your PPA's Comms Manual.

The "MULTI#?;" command will be sent for you automatically if you have set the **CAN-port** to repeatedly request data from the PPA, and on power up if POWML is set (either via command or by using PPA Datalogger's "Request Multilog Data when PCAN powers on?" option)

#### **Loading new firmware into the CAN-port**

<span id="page-19-0"></span>To load new firmware into the **CAN-port** unit, ensure it is powered off. Connect the CAN terminal to a PC using a CAN converter. To place the **CANport** unit into Boot Mode, hold the boot switch on and then power on the unit. The light on the **CAN-port** unit should be flashing orange, indicating it has successfully entered boot mode.

Once in boot mode, load up PCAN-Flash and navigate to Application->Option. Set the Hardware Profile to PCAN-RS-232, and then select the Filename's browse button, and navigate to the firmware's .bin file, and select it. Leave all other settings as default and press "OK".

Next navigate to PCAN->Connect and select the **CAN-port** device which should appear in a list in the connect window and press OK.

Finally, Navigate to Module->Detect to have PCAN-Flash detect the **CANport's** firmware, select Module 15 which will appear in the main window of PCAN-Flash and then select Module->Programme.

The status bar at the bottom shows the progress of the firmware install and will announce when the firmware upload has finished. Close the program and power cycle the **CAN-port** unit and it will now use the new firmware

<span id="page-19-1"></span>**Manual Setup of the CAN-port**

The **CAN-port** unit can be set up manually by sending commands to the **CAN-port** unit via a serial connection. Ensure the **CAN-port** unit is powered on; the status light should be blinking green. Once the **CAN-port** unit is on, connect an RS232 cable to the serial port and connect it to your PC. Open Newton4th CommView2 program and connect to the COM Port that is connected to the **CAN-port** unit.

Once connected on CommView2 commands can be sent to the **CAN-port** unit by typing them into the command bar at the bottom of the program and pressing the Enter key. Any responses from the **CAN-port** unit will be displayed in CommView2.

#### <span id="page-19-2"></span>**Using PPA Datalogger to set up the CAN-port**

The easiest way to set up the **CAN-port** unit is to use Newtons4th's PPA Datalogger program to choose which settings the **CAN-port** unit should be set up with when it powers on, and allow PPA Datalogger to send all the commands to set up the unit

This is a simple one-time setup that can be performed once, and the **CANport** will remember the settings each time it powers on and will attempt to set up the connected PPA.

### <span id="page-20-0"></span>**Command List**

STATUS?

A list of all commands the **CAN-port** uses BAUD BAUD? BITR BITR? ID ID? IDN?/\*IDN? MLCOUNT MLCOUNT? MLNOOLD MLNOOLD? MLREP MLREP? MLREPLY MLREPLY? MLSTART MLSTOP MS MS? MULTILOG POWLOAD POWLOAD? POWML POWML? POWSTAT POWSTAT? POWSET POWSET? PROG PROG? REPLY REPLY?

### <span id="page-21-0"></span>**BAUD**

**Description:**

Sets the baudrate of the serial output

**Parameters:**

Single integer value, representing baudrate

**Values:**

 $0 = 1200$  $1 = 2400$  $2 = 4800$  $3 = 9600$  $4 = 19200$  $5 = 38400$  $6 = 57600$  $7 = 115200$ Example: "BAUD3" Sets the baudrate to 9600

### <span id="page-22-0"></span>**BAUD?**

#### **Description:**

Replies with an integer value representing the baudrate Parameters: None

**Values:**

**Example:**

"BAUD?"  $>$  "3" Replies with current baudrate (9600)

### <span id="page-23-0"></span>**BITR**

#### **Description:**

Sets the CAN Bitrate

**Parameters:**

Single hex value, representing bitrate

**Values:**

 $0 = 10000$  $1 = 20000$  $2 = 33300$  $3 = 47600$  $4 = 50000$  $5 = 83300$  $6 = 95200$  $7 = 100000$  $8 = 125000$  $9 = 200000$  $A = 250000$  $B = 500000$  $C = 800000$  $D = 1000000$ 

**Example:**

"BITRC" Sets the bitrate to 800000

<span id="page-24-0"></span>![](_page_24_Picture_0.jpeg)

#### **Description:**

Replies with a hex value representing the CAN Bitrate

**Parameters:** None

**Values:**

 $0 = 10000$  $1 = 20000$  $2 = 33300$  $3 = 47600$  $4 = 50000$  $5 = 83300$  $6 = 95200$  $7 = 100000$  $8 = 125000$  $9 = 200000$  $A = 250000$  $B = 500000$  $C = 800000$  $D = 1000000$ 

**Example:**

"BITR?" > "C" Replies with current bitrate (800000)

# <span id="page-25-0"></span>**ID**

![](_page_25_Picture_40.jpeg)

# <span id="page-26-0"></span>**ID?**

![](_page_26_Picture_44.jpeg)

# <span id="page-27-0"></span>**IDN? / \*IDN?**

![](_page_27_Picture_44.jpeg)

# <span id="page-28-0"></span>**MLCOUNT**

![](_page_28_Picture_59.jpeg)

# <span id="page-29-0"></span>**MLCOUNT?**

**Description:**

Replies with the status of MLCOUNT that the **CANport** is set to.

**Parameters:**

None

**Values:**

 $0 = \text{Off}$  $1 = On$ 

**Example:**

"MLCOUNT?"  $>$  "1"

Indicates that the **CAN-port** will send the counter as the first message in a multilog response.

# <span id="page-30-0"></span>**MLNOOLD**

![](_page_30_Picture_57.jpeg)

## <span id="page-31-0"></span>**MLNOOLD?**

**Description:**

Replies with the status of the **CAN-port** which signifies if it replies with repeat data if no new data is available from the PPA or only sends new data.

#### **Parameters:**

None

**Values:**

 $0 =$  Send repeat data.  $1 =$  Only send new data.

#### **Example:**

"MLNOOLD?"  $>$  "1"

Indicates that the **CAN-port** will not send repeat data.

### <span id="page-32-0"></span>**MLREP**

#### **Description:**

Sets the **CAN-port** to repeatedly request multilog data from the PPA

#### **Parameters:**

A single integer value, representing how often the **CAN-port** should re-request data from the PPA

**Values:**

- $0 =$  Don't Repeat
- $1 =$  Repeat
- 2 = Repeat On Command

#### **Example:**

"MI RFP1"

Sets the **CAN-port** to repeatedly request multilog data by sending "MULTI $\#$ ?" to the PPA over the serial link.

### <span id="page-33-0"></span>**MLREP?**

**Description:**

Replies with the status of the **CAN-port,** signifying if it is repeatedly requesting multilog data

**Parameters:**

None

**Values:**

- $0 = Don't Repeat$
- $1 =$  Repeat

2 = Repeat On Command

**Example:**

"MLREP?"

 $>$  "1"

Indicates that the **CAN-port** is repeatedly sending "MULTIL#?" commands to the PPA over serial.

### <span id="page-34-0"></span>**MLREPLY**

![](_page_34_Picture_74.jpeg)

### <span id="page-35-0"></span>**MLREPLY?**

**Description:**

Replies with the status of how the **CAN-port** will parse multilog responses into CAN messages

**Parameters:**

None

**Values:**

 $0 =$  Static – All responses sent to the reply ID  $1 =$  Incremental – Starting at the reply ID, each message in a single response is sent to incremental IDs  $2$  = Custom – Responses are sent to custom IDs

**Example:**

"MLREPLY?"

 $>$  "1"

Indicates that the **CAN-port** will send each message in a multilog response to incremental IDs starting from the reply ID.

### <span id="page-36-0"></span>**MLSTART**

**Description:**

Starts the **CAN-port** to repeatedly request multilog data when MLREP is set to Repeat On Command (2)

**Parameters:**

None

**Values:**

None

**Example:**

"MLREP2" "MLSTART"

… "MLSTOP"

<span id="page-37-0"></span>![](_page_37_Picture_0.jpeg)

**Description:**

Stops the **CAN-port** from repeatedly request multilog data when MLREP is set to Repeat On Command (2)

**Parameters:**

None

**Values:**

None

**Example:**

"MLREP2" "MLSTART"

… "MLSTOP"

<span id="page-38-0"></span>![](_page_38_Picture_0.jpeg)

![](_page_38_Picture_56.jpeg)

<span id="page-39-0"></span>![](_page_39_Picture_0.jpeg)

![](_page_39_Picture_50.jpeg)

# <span id="page-40-0"></span>**MULTILOG**

#### **Description:**

Sets the **CAN-port**'s internal multilog settings and sends the appropriate setup command to the PPA over serial.

#### **Parameters:**

MULTILOG,*Index*,*Phase*,*Func* or MULTILOG,*Index*,*Phase*,*Func,CustomID* or MULTILOG,*Index*,*Phase*,*Func,Form,Scale,Off* or MULTILOG,*Index*,*Phase*,*Func,Form,CustomID, Scale,Off* or MULTILOG,*Index*,*Phase*,*Func,Form,Start,Len,Scale,O ff* or MULTILOG,*Index*,*Phase*,*Func,Form,CustomID, Start,Len,Scale,Off Index* is the Multilog index as an integer (see PPA Comms Manual) *Phase* is the Multilog phase as an integer (see PPA Comms Manual) *Func* is the Multilog function as an integer (see PPA Comms Manual) *CustomID* is the CAN ID this value is sent to if sending to custom IDs *Form* is the format the reply takes as an integer:  $0 = \text{ascii}$  $1 =$  unsigned integer (as hex)  $2 =$  signed integer (as hex) 3 = IEEE Floating Point (as hex)  $4 =$  IEEE Double precision floating point (as hex) *Start* is the start byte for this data in the message as an integer *Len* is the length of this value in the message in bytes as an integer *Scale* is a floating point value that you will scale this value by *Off* is a floating point value that you will offset this value by

![](_page_41_Picture_61.jpeg)

### <span id="page-42-0"></span>**POWLOAD**

**Description:**

Set to decide if the **CAN-port** loads the last settings it used on power up

**Parameters:**

Single integer value, representing on/off

**Values:**

 $0 = \text{Off}$  $1 = On$ 

**Example:**

"POWLOAD1" Sets the **CAN-port** to load settings on power up

### <span id="page-43-0"></span>**POWLOAD?**

**Description:**

Replies with a value that signifies if the **CAN-port** will load settings on power up

**Parameters:**

None

**Values:**

 $0 = \text{Off}$  $1 = On$ 

**Example:**

"POWLOAD?"  $>$  "1" Replies with current POWLOAD setting (On)

### <span id="page-44-0"></span>**POWML**

![](_page_44_Picture_57.jpeg)

### <span id="page-45-0"></span>**POWML?**

**Description:**

Replies with a value that signifies if the **CAN-port** will send multilog commands over serial next time it powers up

#### **Parameters:**

None

**Values:**

 $0 = \text{Off}$  $1 = On$ 

**Example:**

"POWML?"  $>$  "1"

Indicates that the **CAN-port** will send multilog commands over serial next time it powers up

### <span id="page-46-0"></span>**POWSTAT**

![](_page_46_Picture_67.jpeg)

Set to decide if the STATUS? Command should be performed on power up

**Parameters:**

Single integer value, representing if the STATUS? should be sent

#### **Values:**

 $0 = \text{Off}$  $1 = \Omega n$ 

#### **Example:**

"POWSTAT1"

Sets POWSTAT to on, indicating that when the **CANport** next powers on the STATUS? Command will be performed, sending the STATUS over CAN

### <span id="page-47-0"></span>**POWSTAT?**

**Description:**

Replies with a value that designates if the STATUS? Command will be performed on power up

**Parameters:**

None

**Values:**

 $0 = \text{Off}$  $1 = On$ 

**Example:**

"POWSTAT?"  $>$  "1" Indicates that the STATUS? Command will be performed next time the **CAN-port** powers up

### <span id="page-48-0"></span>**POWSET**

![](_page_48_Picture_58.jpeg)

Sets POWSET to on, indicating that when the **CANport** next powers on it will send setup commands over serial

### <span id="page-49-0"></span>**POWSET?**

**Description:**

Replies with a value that signifies if the **CAN-port** will send setup commands over serial next time it powers up

#### **Parameters:**

None

**Values:**

 $0 = \text{Off}$  $1 = On$ 

**Example:**

"POWSET?"  $>$  "1"

Indicates that the **CAN-port** will send setup commands over serial next time it powers up

### <span id="page-50-0"></span>**PROG**

![](_page_50_Picture_70.jpeg)

### <span id="page-51-0"></span>**PROG?**

**Description:** Replies with which program on the PA, if any, the **CAN-port** will load in when its next powered on **Parameters:** None **Values:**  $0 = \text{Off}$  $2+$  = The program that will be loaded in, in hex. **Example:** "PROG?" > "032" Indicates that the **CAN-port** will load the program ( 032 [50] ) into the PPA the next time it powers on

# <span id="page-52-0"></span>**REPLY**

![](_page_52_Picture_41.jpeg)

<span id="page-53-0"></span>![](_page_53_Picture_0.jpeg)

**Description:**

Replies with the CAN ID the **CAN-port** has been set to reply to

**Parameters:**

None

**Values:**

Between "001" and "7FF"

**Example:**

"REPLY?" > "1AB" Replies with CAN ID to which the **CAN-port** sends replies (1AB [427])

### <span id="page-54-0"></span>**STATUS?**

**Description:**

Replies with the current status of the **CAN-port SENT VIA CAN**

**Parameters:**

None

**Values:**

4 ascii chars, representing setups were performed **OK** 

CHAR 1: PowerOn OK CHAR 2: LoadFromMemory OK CHAR 3: SerialSetup OK CHAR 4: CANSetup OK

**Example:**

"STATUS?"  $>$  "1011" Indicates that the **CAN-port** was able to perform Power On setup, Serial setup and CAN Setup OK, but didn't Load From Memory.